お客様各位

東邦薬品株式会社 CS営業部 ヘルプデスク

J.

## 【『ミザル』Edge で PDF を表示する方法】

拝啓 平素は格別のお引き立てを賜り、誠に有り難く厚くお礼申し上げます。

弊社薬局本部システム『ミザル』(以下、『ミザル』)において、Edge(ブラウザ)で印刷 が出来ないという不具合の対応として、「一時的にアクロバットリーダーで印刷する方法」で 対応しておりましたが、不具合が解消されましたので以前の設定がご希望の場合は下記手順 で設定変更をお願いいたします。

記

- 現在の Edge のバージョン確認
- 1. 右上の「…」をクリックします。

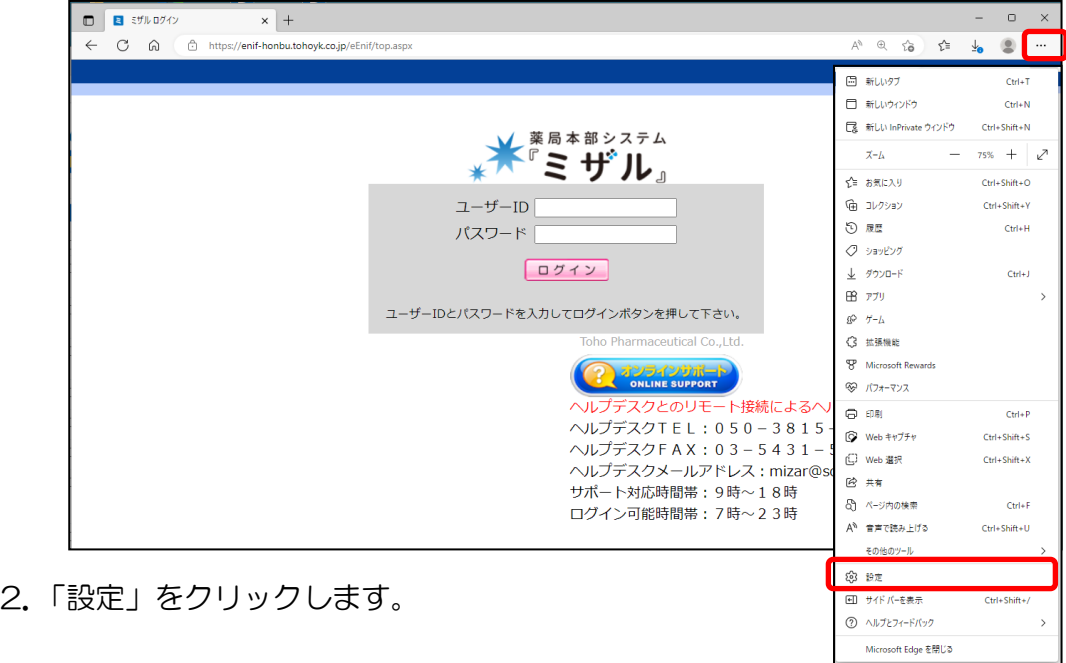

3.「Microsoft Edge について」をクリックしバージョンを確認します。 ※古いバージョンの場合は【再起動】でブラウザの再起動を行って下さい。

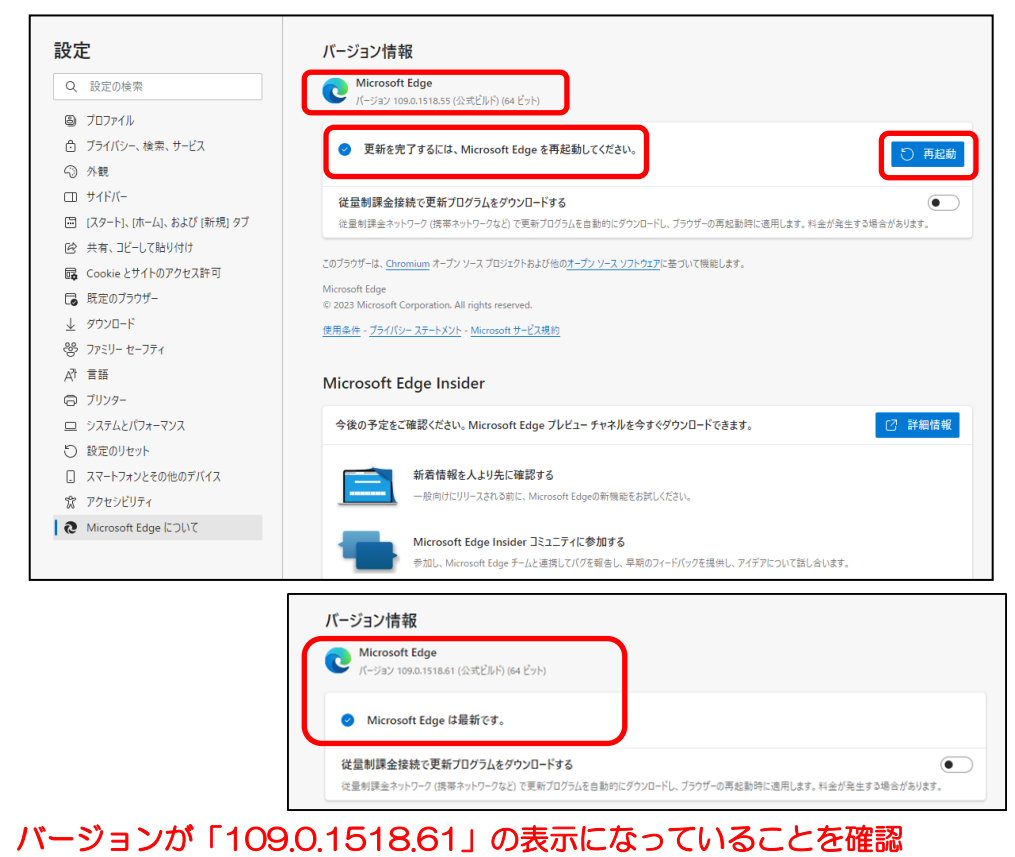

## ■PDF をブラウザで表示および印刷する設定方法

- 1. 左側の「Cookie とサイトのアクセス許可」をクリックします。
- 2.右側の「PDF ドキュメント」をクリックします。

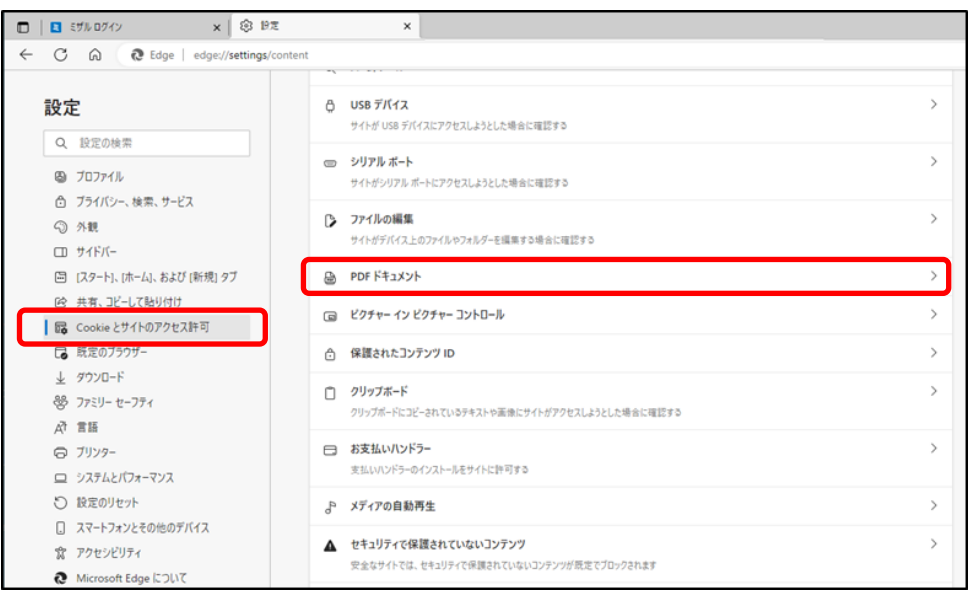

3.「常に PDF ファイルをダウンロード」をクリックします。

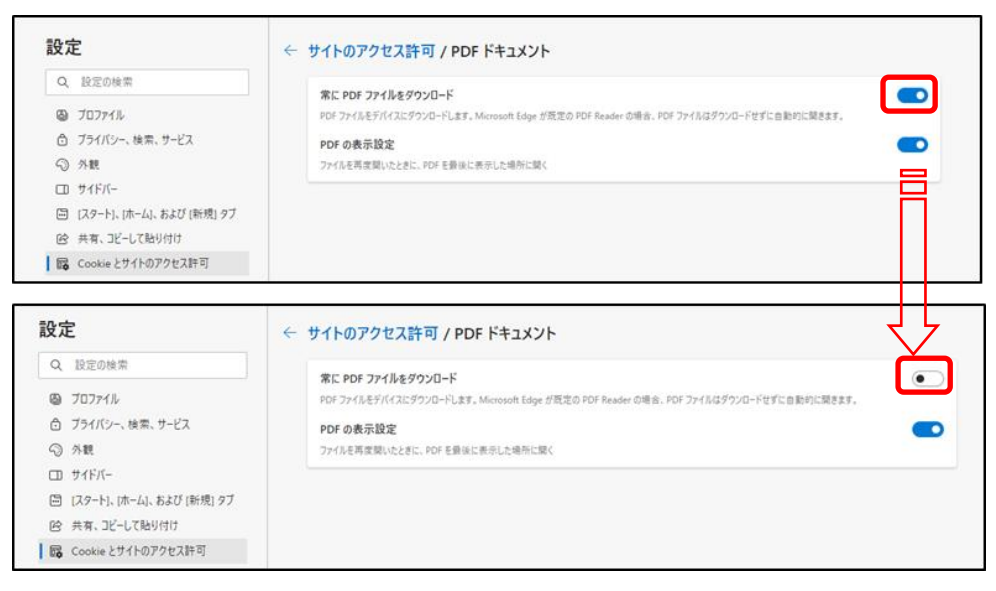

以上

お問合せ先:東邦薬品株式会社 CS 営業部 ヘルプデスク(平日 9 時~18 時)

TEL 050-3815-0193